## Chapter 2**|まずは歌わせてみよう**

 しかし、このままではカラオケの音量が大き過ぎて歌 があまり聴こえませんね。ここで大事なのが「ミックス」と いう考えです。ミックスは音と音のバランスを整える技術 で、本当はそれだけで1冊の本が必要なくらい曲づくりで 大事なのですが、いまは難しく考えずに「歌」と「カラオケ」 の音量バランスを整えてみましょう。「表示 」→「ミキサー」 (またはファンクションキーのF3)でミキサーを立ち上げま しょう(Fig52)。

 カラオケの音量が大きいので、フェーダー(数値が書か れているツマミのところです)を「-10.0」くらいまで下げま しょう。ボーカルももう少し大きくしたいので「3.0」くらい まで上げて良いでしょう。これで先ほどより聴きやすくなっ

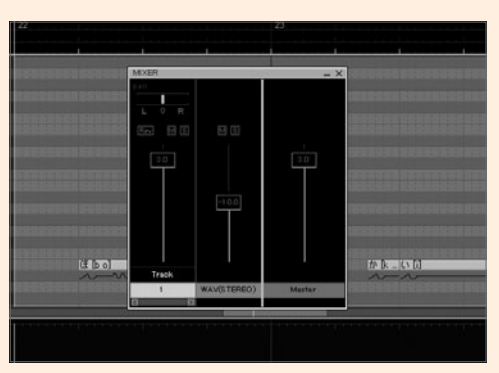

Fig52「ミキサー」のウィンドウ

たはずです。カラオケが不必要なときは「M」のボタンをク リックしてミュートします。「S」はそのトラックだけを再生 するソロという意味のボタンです。

 次にBメロを入 力しますが、ボカロの 体 験 版「Tiny VOCALOID3 Editor」では17小節分しか音符を入力で きません。ですので一旦保存し、新規ファイルを立ち上げ ましょう。そして先ほどと同じ声質にするために変更した GENの値を書きとめ、再設定しておきましょう。

## **Bメロ**

## **コード:A-B-C**I**m-G**I**m-A-B-C**I**m-E (Ⅳ -Ⅴ-Ⅵm-Ⅲm-Ⅳ-Ⅴ-Ⅵm-Ⅰ)**

Aメロで操作に大体慣れたと思うので、Bメロはスイス イ進むはずです。8小節なので、打ち込み量はAメロの半 分です。Fig53, 54を参考に打ち込んでみてください。ここ ではVEL(ベロシティ)の解説をするために2番の歌詞を取 り上げます。ポイントは「希望の羽」の「はね」の部分です。 歌い方が「はんね」のように詰まって変に聴こえましたので、 これを直します。音は、子音と母音で成り立っています。例 えば「か(ka)」の場合、子音=k、母音=aという具合です。 VELの値を低くすると、「k」の発音時間が伸びます。極端 に書くと「k~~a」という感じでしょうか。「はんね」と聴こ えたのは、「ね(ne)」の子音部分を多く取り過ぎたためだと

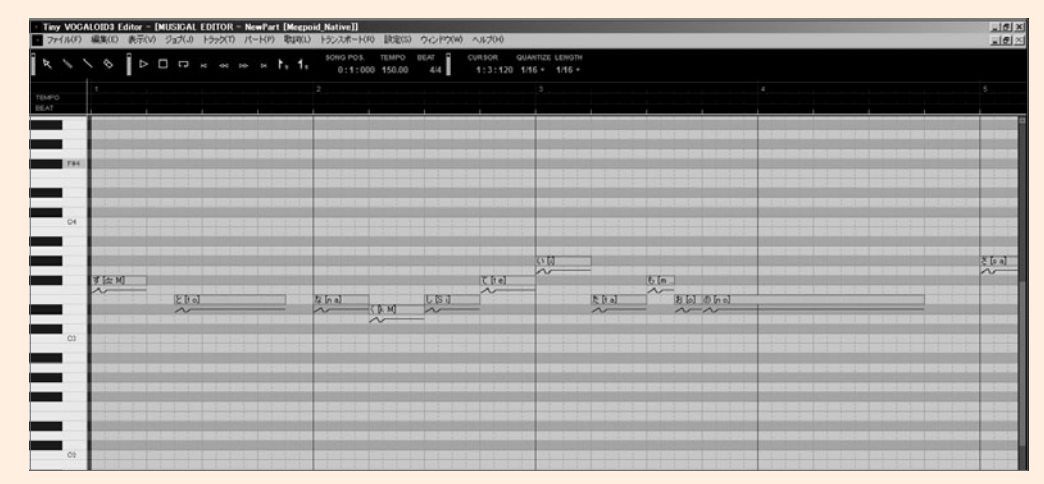

Fig53 Bメロの1~ 4 小節

Chapter 2 まずは歌わせてみよう